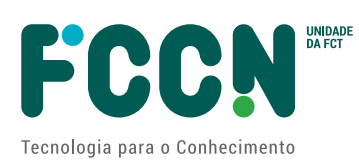

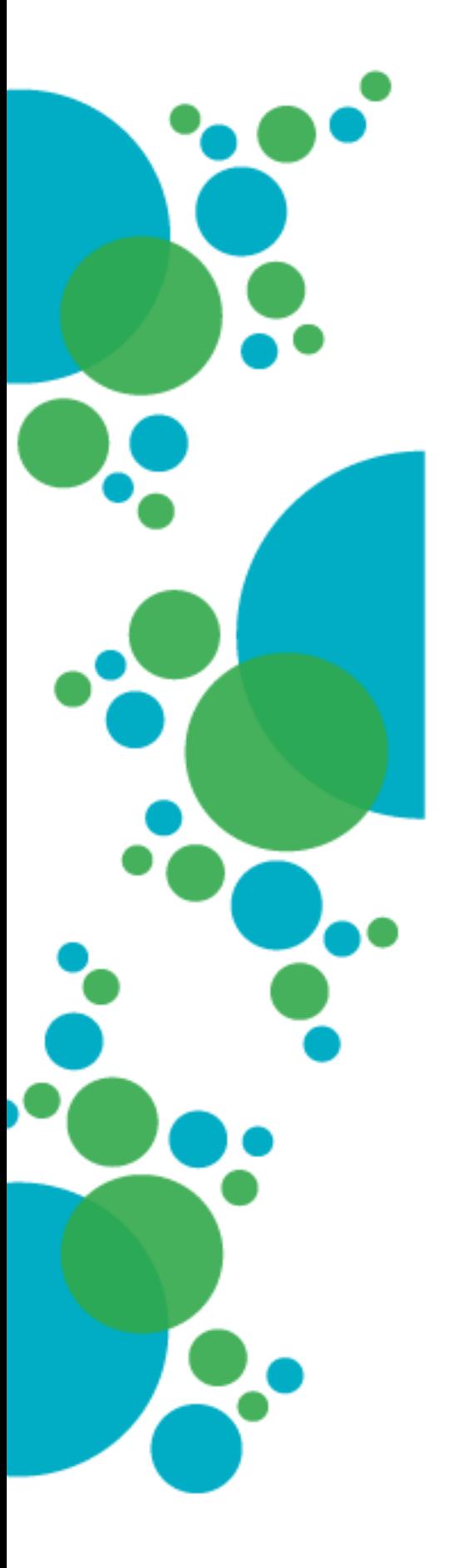

# **Caderno de Encargos**

# **ANEXO I**

**Aquisição de serviços de desenvolvimento de sistema de informação para Gestão do financiamento de Bolsas**

**Requisitos funcionais do Sistema de informação para Gestão do financiamento de Bolsas**

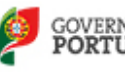

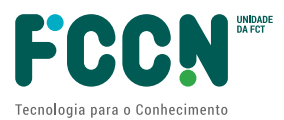

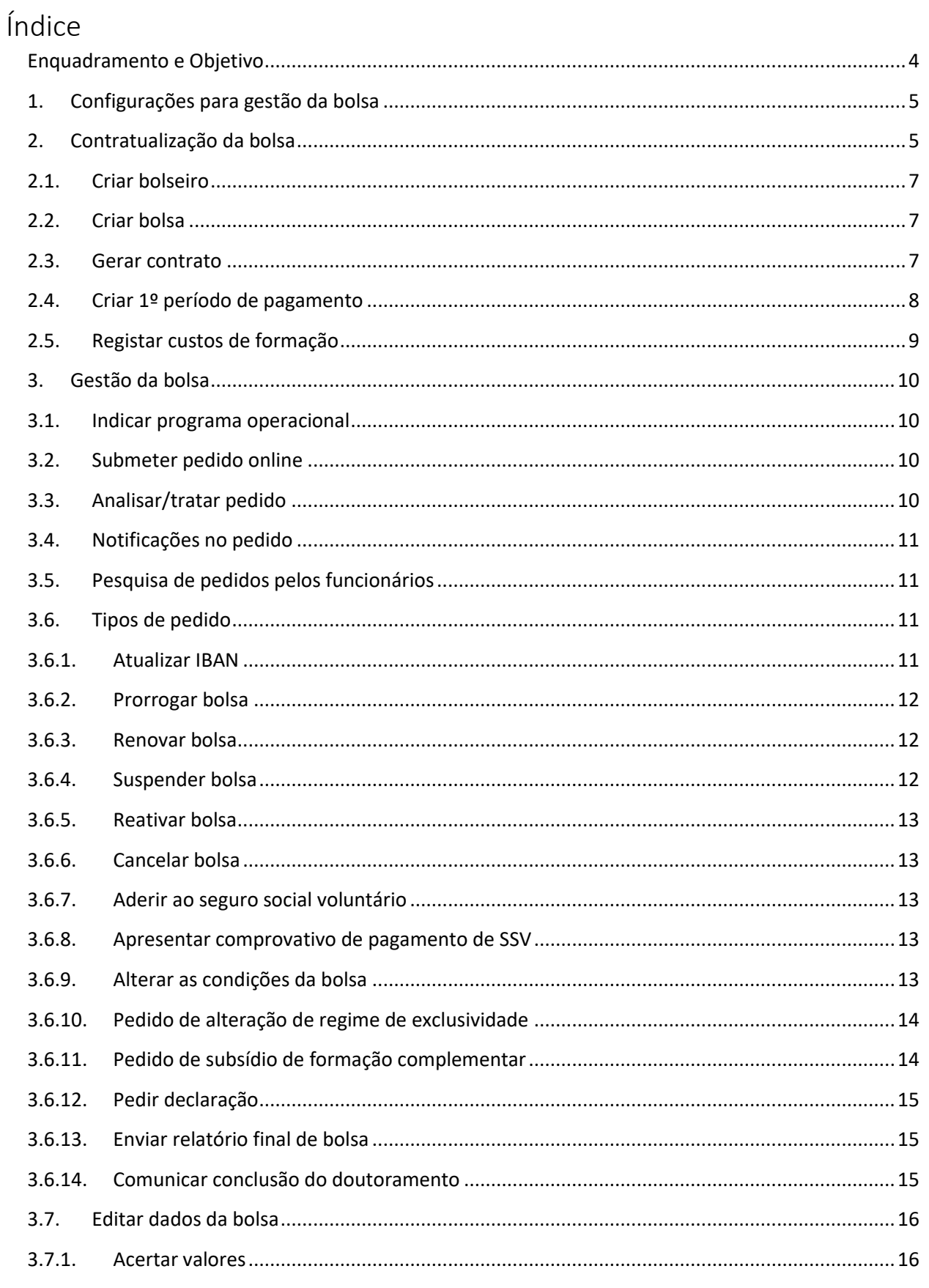

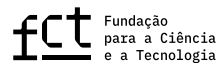

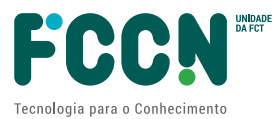

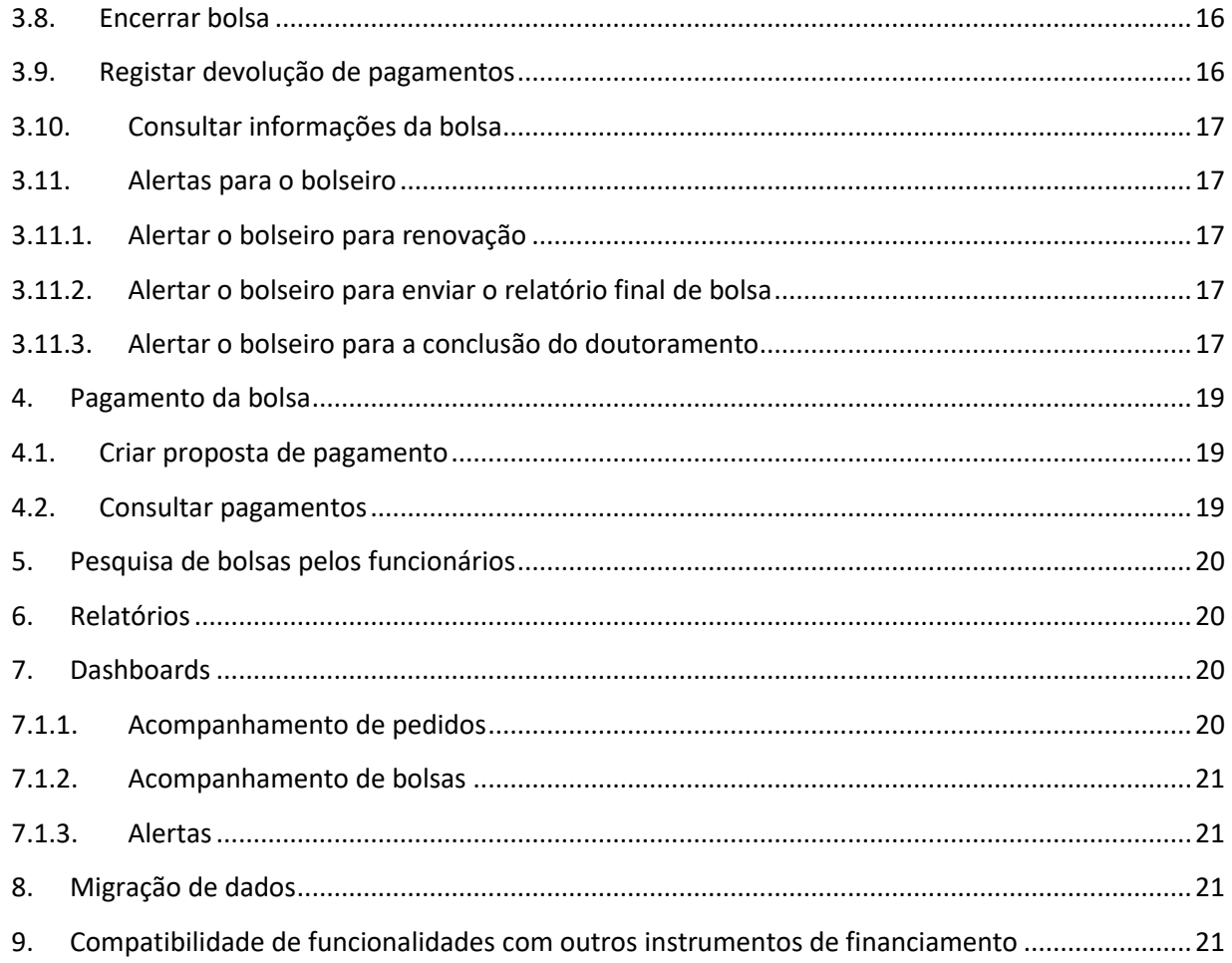

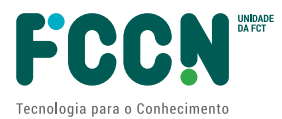

## <span id="page-3-0"></span>**Enquadramento e Objetivo**

O financiamento de Bolsas de Investigação é um dos programas de financiamento da FCT na área da Formação Avançada. Ver detalhes em <https://www.fct.pt/financiamento/programas-de-financiamento/bolsas/>

Na FCT a gestão de todo ciclo de financiamento de uma bolsa é suportada por sistemas de informação.

A gestão dos processos de candidatura e avaliação de candidaturas é efetuado no MyFCT.

O MyFCT é o novo sistema de informação web da FCT desenvolvido para suportar todo o ciclo de vida de um financiamento incluindo o processo de candidatura, avaliação, aprovação e gestão de financiamento num único sistema.

O atual sistema de informação para gestão do financiamento de bolsas tem a sua base de dados em Microsoft SQL Server 2012 e a sua aplicação desktop desenvolvida em Filemaker versão 10.

No âmbito do plano da FCT para modernização de todos os seus sistemas de informação de gestão de financiamento, com diferentes tecnologias, para um único sistema web numa única tecnologia – atualmente denominado MyFCT – pretende-se agora migrar o sistema de informação para gestão do financiamento de bolsas para o novo sistema no MyFCT.

As principais atividades a desenvolver para migrar o sistema de informação para gestão do financiamento de bolsas para o novo sistema no MyFCT são:

- Migrar as funcionalidades existentes no atual sistema de informação;
- Desenvolver novas funcionalidades para substituir os atuais pedidos que chegam por email por parte dos beneficiários das bolsas, por pedidos online a efetuar no novo sistema;
- Migrar os dados dos financiamentos de bolsas dos últimos 10 anos para o novo sistema a desenvolver.

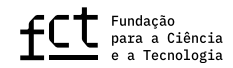

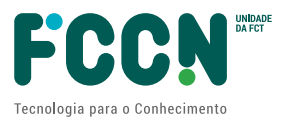

## <span id="page-4-0"></span>**1. Configurações para gestão da bolsa**

O sistema a desenvolver deve permitir as configurar listas, tipos, valores, etc. De seguida descrevem-se as principais configurações.

Tipos de programa:

- Bolsas do concurso individual;
- Bolsas das unidades de I&D;
- Bolsas de protocolos com instituições.

Tipos de bolsa:

- BD Doutoramento;
- BI Investigação;
- BPD Pós-Doutoramento;
- BGCT Gestão de Ciência e Tecnologia;
- BDE Doutoramento em Empresa;
- BEST Estágio em Organizações Científicas e Tecnológicas Internacionais.

Rúbricas de pagamento:

- Subsídio de Manutenção Mensal (SMM);
- Subsídio de Transporte;
- Subsídio de Instalação;
- Seguro de Saúde;
- Subsídio para Formação Complementar;
- Subsídio para Reunião Científica;
- Seguro Social Voluntário Reembolso (SSV);
- Propinas;
- Custos de Formação;
- Licença Parental.

Deve ser possível configurar valores máximos para cada uma das rúbricas. Com exceção do SMM e SSV que são valores fixos.

Os valores da rúbrica podem ser atualizados anualmente, sendo que os valores variam de acordo com a localização da bolsa, isto é, se é feita em Portugal ou no estrangeiro.

Esta atualização pode acontecer com data posterior ao início de vigência do novo valor e desta forma vai gerar um valor de acerto no pagamento relativo os meses anteriores.

### <span id="page-4-1"></span>**2. Contratualização da bolsa**

Um bolseiro é um beneficiário de uma bolsa financiada pela FCT.

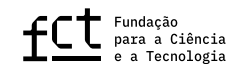

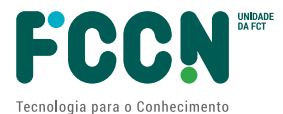

Uma bolsa é o somatório de valores de várias rúbricas, que são pagos ao bolseiro mensalmente durante o período da bolsa.

Uma bolsa é atribuída por um período de um ano e pode ser renovada anualmente até atingir a duração máxima.

A contratualização da bolsa é a assinatura de um contrato entre o bolseiro e a FCT com todas as condições de execução da bolsa.

A criação do bolseiro e da bolsa será feita no novo sistema do seguinte modo:

- Através de um *web service* a desenvolver no novo sistema, para permitir a sua criação nos programas de Bolsas do concurso individual cujos concursos se realizam do sistema MyFCT e nos programas de Bolsas das unidades de I&D e Bolsas de protocolos com instituições, cujos bolseiros são aprovados no sistema PCT (Portal Ciência e Tecnologia);
- Através do *user interface* do novo sistema a desenvolver, para os casos de bolsas excecionais.

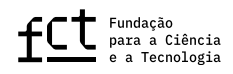

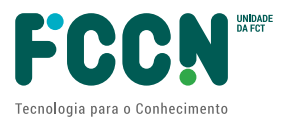

## <span id="page-6-0"></span>**2.1. Criar bolseiro**

O sistema deve permitir criar um bolseiro via *web service* ou *user interface*.

#### <span id="page-6-1"></span>**2.2. Criar bolsa**

O sistema deve permitir criar uma bolsa via *web service* ou *user interface*.

Os principais dados de uma bolsa:

- Dados do bolseiro
	- o Ciência ID;
	- o Nome;
	- o Data de nascimento;
	- o Nacionalidade;
	- o Sexo;
	- o Documento de identificação;
	- o Email;
	- o Telefone;
	- o NIF;
	- o Morada;
	- o Dados bancários (IBAN e nome do banco);
- Dados da bolsa
	- o Referência;
	- o Programa;
	- o Data de início da bolsa;
	- o Duração da bolsa;
	- o Estado;
	- o Domínio e área científica;
	- o Localização da bolsa (Portugal, estrangeiro ou mista);
	- o Instituições de acolhimento;
	- o Instituições que conferem o grau do doutoramento;
	- o Orientador e coorientadores.

#### <span id="page-6-2"></span>**2.3. Gerar contrato**

O contrato é gerado após criação do bolseiro e da bolsa. Deve ser disponibilizado para assinatura do bolseiro e posteriormente ao Conselho Diretivo (CD) da FCT.

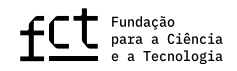

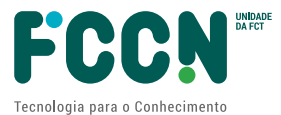

O modelo do contrato, texto e logótipos, variam de acordo com o tipo de bolsa e programa operacional. O programa operacional é a entidade nacional que gere o fundo que financia a bolsa no âmbito de financiamento da UE.

O contrato deve ser gerado automaticamente pelo sistema sempre que a bolsa for criada via *web service*.

O contrato deve poder ser gerado a pedido o utilizador nos casos excecionais em que a bolsa é criada via *user interface*.

O sistema deve registar um histórico de eventos com data/hora e utilizador que gerou o contrato.

O contrato deve ser disponibilizado para download na área do bolseiro no MyFCT. O bolseiro deve ser notificado por email sobre a disponibilização do contrato.

O bolseiro pode devolver o contrato assinado digitalmente através de upload no próprio sistema ou assinando em papel e enviando por correio.

O contrato é assinado pelo membro do CD de forma digital ou manual caso o candidato o tenha enviado em papel pelo correio. O contrato assinado de forma digital deve ser disponibilizado no MyFCT para download do bolseiro. O contrato assinado manualmente é devolvido para o bolseiro através do correio. Neste caso, deve ficar guardada uma cópia digitalizada no sistema.

## <span id="page-7-0"></span>**2.4. Criar 1º período de pagamento**

Uma bolsa possui períodos de pagamento de acordo com o número de anos do seu doutoramento.

No processo atual o técnico cria manualmente o primeiro período de pagamento da bolsa. Pretende-se que esta criação seja feita automaticamente pelo sistema após a liberação do contrato assinado pelo CD.

O 1º período da bolsa tem a data de início da mesma e a duração de 12 meses. O sistema deve incluir o subsídio de manutenção mensal de acordo com a tipologia e localidade da bolsa e a rúbrica reunião científica.

Bolsa mista deve criar os meses de acordo com o que foi informado na candidatura, considerando os períodos no estrangeiro.

Valores atuais do subsídio de manutenção mensal:

Tipologia: BD Bolsa dentro de Portugal: 1.104,64

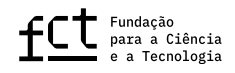

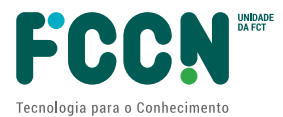

Bolsa fora de Portugal: 1.913,65 Reunião científica: 750,00 (pagamento somente no 1º período)

O utilizador poderá adicionar outras rúbricas ao registo de pagamento. São rúbricas que dependem da análise do técnico para posterior inclusão manual: adiantamento ou reembolso do seguro social voluntário, subsídio de transporte e seguro de saúde.

## <span id="page-8-0"></span>**2.5. Registar custos de formação**

O custo de formação é pago uma vez por ano por cada bolseiro às instituições que conferem grau de doutoramento.

Deve ser possível configurar o valor do custo de formação para uma instituição dentro ou fora do país.

A instituição que confere o grau de doutoramento está identificada no sistema. Se existir mais do que uma instituição a conferir o grau de doutoramento, deve ser escolhida inicialmente a instituição que recebe os custos de formação.

O registo de custos de formação é criado automaticamente pelo sistema, na criação do 1º período e na renovação da bolsa.

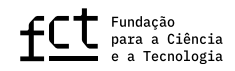

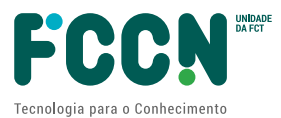

## <span id="page-9-0"></span>**3. Gestão da bolsa**

A gestão de uma bolsa inclui o tratamento de todos os eventos que podem ocorrer ao longo do período de financiamento da bolsa até ao seu encerramento.

### <span id="page-9-1"></span>**3.1. Indicar programa operacional**

Uma bolsa pode ser financiada por fundos da União Europeia. Estes fundos são geridos por Programas Operacionais. Nos casos em que isso acontece, o funcionário da FCT tem de indicar qual o Programa Operacional que financia a bolsa.

Uma bolsa não pode ser paga enquanto não for indicado se é financiada por algum Programa Operacional.

Uma bolsa pode mudar de Programa Operacional durante sua vigência. O sistema deve guardar histórico do Programas Operacionais ao longo do tempo.

## <span id="page-9-2"></span>**3.2. Submeter pedido online**

Alguns dos eventos que podem acontecer na gestão de uma bolsa, são desencadeados pelos bolseiros na forma de pedidos e chegam atualmente à FCT por email.

Pretende-se informatizar estes processos, eliminando o email como via de comunicação, passando o pedido a ser feito no sistema pelo bolseiro, a resposta a ser dada pela FCT através do sistema e todos os dados a ficarem registados no sistema.

No capítulo *3.6 Tipos de pedidos* são descritos os diferentes tipos de pedidos a informatizar.

No momento da submissão de um pedido online, o bolseiro identifica o tipo de pedido, preenche os campos do pedido, pode escrever um comentário e anexar um ou mais documentos de acordo com o tipo de pedido escolhido.

## <span id="page-9-3"></span>**3.3. Analisar/tratar pedido**

O pedido submetido deve entrar numa fila de trabalho para análise e tratamento por parte dos funcionários da FCT. O funcionário deve validar se o pedido tem toda a informação para ser executado. Poderá pedir esclarecimentos ao bolseiro através do sistema e este voltará a resubmeter o pedido com a informação em falta.

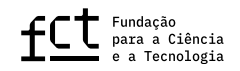

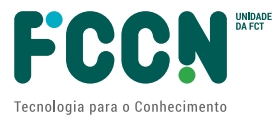

Alguns pedidos podem ser executados automaticamente pelo sistema sem intervenção do funcionário no momento da aprovação. Por exemplo, o funcionário após validar o IBAN e o documento que prova que o bolseiro é titular da conta bancária, desencadeia a operação de *Aprovar* e o novo IBAN é atualizado no sistema.

O sistema deve guardar o histórico de toda a troca de comunicação no pedido entre bolseiro e funcionário.

Para alguns tipos de pedido existe a necessidade de guardar uma "data limite" para pedir ao funcionário priorizar os pedidos a tratar. Por exemplo, um pedido de renovação que tenha sido submetido depois de outro, pode ser tratado primeiro porque a data limite de renovação está mais próxima.

## <span id="page-10-0"></span>**3.4. Notificações no pedido**

O sistema deve notificar o bolseiro por notificação interna no sistema MyFCT e por email sempre que um pedido é concluído com estado aprovado ou recusado, ou sempre que haja um novo pedido de esclarecimento por parte da FCT.

## <span id="page-10-1"></span>**3.5. Pesquisa de pedidos pelos funcionários**

O sistema deve permitir ao funcionário efetuar pesquisas de pedidos por vários campos. Por exemplo, Referencia, Bolseiro, Tipo de pedidos, etc.

O funcionário deve poder exportar os resultados da pesquisa para Excel e PDF.

Deve também ser possível definir pesquisas para poderem ser usadas mais do que uma vez, sem que o utilizador tenha de introduzir novamente todos os critérios de pesquisa. A estas pesquisas reutilizáveis chamamos *Vistas*.

Uma *Vista* é identificada com um nome e pode ter as seguintes configurações: Escolha das colunas que aparecem no resultado da pesquisa; Filtro de pesquisa com os critérios de pesquisa escolhidos; Ordenação por um ou mais campos, ascendente ou descendente por cada campo.

Um funcionário deve poder partilhar as suas *Vistas* com outros funcionários.

## <span id="page-10-3"></span><span id="page-10-2"></span>**3.6. Tipos de pedido**

### **3.6.1. Atualizar IBAN**

Pretende-se que a atualização do IBAN e dados bancários seja pedida pelo bolseiro no sistema com o envio de anexos. Esta solicitação deve ser validada pelo funcionário da FCT

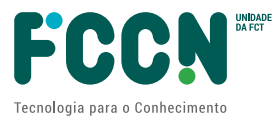

<span id="page-11-0"></span>que pode pedir um esclarecimento ou confirmar a alteração. A aprovação atualiza os dados bancários na bolsa.

#### **3.6.2. Prorrogar bolsa**

O bolseiro deverá poder pedir a prorrogação da sua bolsa através de um pedido no sistema.

A duração de uma bolsa pode ser estendida por um período de tempo adicional em determinadas situações bem especificas.

No momento do pedido o bolseiro deverá indicar o motivo da prorrogação e o período de tempo adicional pretendido.

Com a aprovação da prorrogação, fica registado o motivo da prorrogação, data de aprovação, duração adicional, período em que a bolsa não esteve a ser executada e uma observação caso necessário.

Alguns tipos de prorrogação geram uma duração adicional que incrementa a duração do financiamento.

#### <span id="page-11-1"></span>**3.6.3. Renovar bolsa**

Atualmente a renovação de uma bolsa é anual e executada manualmente pelo funcionário da FCT no seguimento de um pedido enviado por email pelo bolseiro com os pareceres do orientador, coorientadores e das instituições de acolhimento em anexo.

Pretende-se que o pedido de renovação seja feito pelo bolseiro através do sistema. O sistema deve depois notificar o orientador, coorientadores e as instituições de acolhimento para submeterem os seus pareceres no sistema.

Pelas instituições, o parecer será dado pelo utilizador que tiver permissões para tal.

Só com todos os pareceres é que o pedido pode ser analisado.

Ao ser aprovada a renovação da bolsa pelo funcionário, pretende-se que o novo período seja criado automaticamente pelo sistema a partir do período anterior. O sistema deve copiar as rúbricas do ano anterior com os valores atuais para a tipologia da bolsa para mais um ano.

### <span id="page-11-2"></span>**3.6.4. Suspender bolsa**

O bolseiro deve poder suspender a bolsa fazendo um pedido no sistema e o funcionário deve conseguir cancelar pagamentos que já estavam planeados para os meses seguintes.

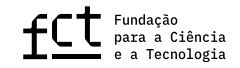

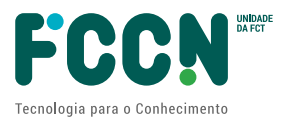

#### <span id="page-12-0"></span>**3.6.5. Reativar bolsa**

<span id="page-12-1"></span>Após suspender a bolsa, o bolseiro pode reativar a bolsa fazendo um pedido no sistema e o funcionário deve conseguir configurar o plano de pagamentos para os meses seguintes.

#### **3.6.6. Cancelar bolsa**

O bolseiro deve poder cancelar a bolsa fazendo um pedido no sistema e o funcionário deve efetuar o cancelamento da bolsa.

#### <span id="page-12-2"></span>**3.6.7. Aderir ao seguro social voluntário**

A adesão ao seguro social voluntário é opcional e submetida pelos bolseiros caso o pretendam. A FCT suporta as contribuições relativas ao 1º escalão. Se o bolseiro optar por um escalão superior, ficará responsável pelo pagamento do montante adicional. O bolseiro pode solicitar a adesão ao SSV a partir do início da bolsa.

### **3.6.8. Apresentar comprovativo de pagamento de SSV**

<span id="page-12-3"></span>O bolseiro deve enviar para a FCT através do sistema todos os comprovativos de pagamento mensais do SSV.

### <span id="page-12-4"></span>**3.6.9. Alterar as condições da bolsa**

O bolseiro poderá alterar desde orientadores, coorientadores, instituições de acolhimento, instituições que conferem o grau, localização, o plano de trabalhos e a duração da bolsa.

Pretende-se que o pedido seja feito pelo bolseiro através do sistema. O sistema deve depois notificar o orientador, coorientadores e as instituições de acolhimento para submeterem os seus pareceres no sistema.

Pelas instituições, o parecer será dado pelo utilizador que tiver permissões para tal.

Só com todos os pareceres é que o pedido pode ser analisado.

Os pedidos serão analisados pelos funcionários que poderão pedir esclarecimentos, aprovar ou recusar.

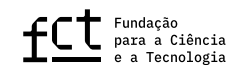

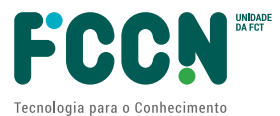

As alterações devem ser automaticamente registadas no sistema, no momento da aprovação, ficando os dados anteriores em histórico.

## <span id="page-13-0"></span>**3.6.10. Pedido de alteração de regime de exclusividade**

Exclusividade é quando o bolseiro apenas se dedica à bolsa.

O pedido de alteração do regime de exclusividade pode ser feito pelo bolseiro quando pretende ter uma atividade ao mesmo tempo que realiza a bolsa. Como por exemplo dar aulas.

Pretende-se que o pedido seja feito pelo bolseiro através do sistema. O sistema deve depois notificar o orientador e coorientadores para submeterem os seus pareceres no sistema.

Só com todos os pareceres é que o pedido pode ser analisado.

Os pedidos serão analisados pelos funcionários que poderão pedir esclarecimentos, aprovar ou recusar.

As alterações devem ser automaticamente registadas no sistema, no momento da aprovação, ficando os dados anteriores em histórico.

## <span id="page-13-1"></span>**3.6.11. Pedido de subsídio de formação complementar**

O subsídio de formação complementar é para realização de atividades no âmbito do plano de trabalhos da bolsa, noutra instituição de acolhimento e que não se situe na área geográfica das instituições de acolhimento que constam do seu processo, este pedido aplica-se mais frequentemente em bolsas no país.

Pretende-se que o pedido seja feito pelo bolseiro através do sistema. O sistema deve depois notificar o orientador, coorientadores e as instituições de acolhimento para submeterem os seus pareceres no sistema.

Pelas instituições, o parecer será dado pelo utilizador que tiver permissões para tal.

Só com todos os pareceres é que o pedido pode ser analisado.

Os pedidos serão analisados pelos funcionários que poderão pedir esclarecimentos, aprovar ou recusar.

As alterações devem ser automaticamente registadas no sistema, no momento da aprovação, ficando os dados anteriores em histórico.

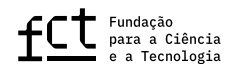

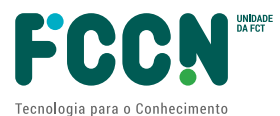

## <span id="page-14-0"></span>**3.6.12. Pedir declaração**

Atualmente uma declaração é solicitada pelo bolseiro por email, o funcionário gera a declaração em formato PDF no sistema e depois é assinada com assinatura digital pelo diretor do departamento.

O sistema deve considerar os templates em português e inglês para as declarações. As imagens dos logótipos variam de acordo com o programa de financiamento.

Pretende-se que o bolseiro faça o pedido online, ficando as declarações disponíveis no sistema para download imediato.

Estão previstos dois tipos de declarações:

- Declaração geral com montantes de bolsa, incluindo participação no concurso, declaração de bolseiro da FCT e conclusão da bolsa.
- Declaração que foi bolseiro da FCT e conclui a bolsa sem montantes de bolsa.

As declarações deixam de ser assinadas de forma digital pelo diretor do departamento. Em vez disso, as declarações são geradas em PDF com um Identificador Único do tipo GUID, ficando disponíveis no sistema durante um período de tempo em que são consideradas válidas. Estas declarações podem ser confirmadas online através de um URL público com quem o bolseiro partilhar o Identificador Único da declaração.

O período de validade de uma declaração é configurado por tipo de declaração.

<span id="page-14-1"></span>O sistema deve eliminar periodicamente as declarações que já não são válidas.

## **3.6.13. Enviar relatório final de bolsa**

Após a conclusão do doutoramento, o bolseiro deve comunicar esse facto para que a FCT proceda ao encerramento da bolsa.

Essa comunicação deve ser feita através de um pedido no sistema, devendo ser enviados em anexo os documentos com as evidências da conclusão.

<span id="page-14-2"></span>No caso do bolseiro não ter concluído o doutoramento deve ser justificada a não conclusão.

### **3.6.14. Comunicar conclusão do doutoramento**

Após a conclusão do doutoramento, o bolseiro deve comunicar esse facto para que a FCT proceda ao encerramento da bolsa.

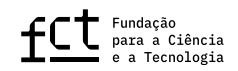

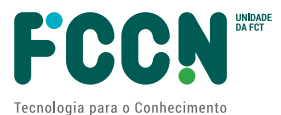

Essa comunicação deve ser feita através de um pedido no sistema, devendo ser enviados em anexo os documentos com as evidências da conclusão.

No caso do bolseiro não ter concluído o doutoramento deve ser justificada a não conclusão.

## <span id="page-15-0"></span>**3.7. Editar dados da bolsa**

O sistema deve permitir a edição dos dados para bolsa para se efetuarem alterações ou correções.

Deve ser guardado no sistema de auditoria do MyFCT, o histórico de alterações aos dados, com informação de quem alterou, quando alterou e o que alterou.

#### <span id="page-15-1"></span>**3.7.1. Acertar valores**

O sistema deve permitir que o técnico adicione rúbricas de acerto com valores positivos ou negativos. Por exemplo, um bolseiro esteve fora de Portugal e deverá devolver o custo de formação complementar que foi solicitado. Esta devolução é na realidade um acerto que é abatido no seu próximo subsídio.

## <span id="page-15-2"></span>**3.8. Encerrar bolsa**

A bolsa é encerrada após a comunicação pelo bolseiro de conclusão ou não conclusão do doutoramento.

O funcionário da FCT analisa as evidências de conclusão ou não conclusão do doutoramento, verificar se existem pagamentos ou devoluções a ocorrerem e regista no sistema a sua análise de encerramento.

O sistema deve notificar o bolseiro do encerramento da bolsa via notificação do sistema e notificação por email.

## <span id="page-15-3"></span>**3.9. Registar devolução de pagamentos**

Quando uma bolsa termina antes da data limite de conclusão, existe a necessidade de solicitar a devolução dos pagamentos feitos em excesso ao bolseiro.

O sistema deve permitir o registo de uma ou mais devoluções de pagamento de uma bolsa.

O bolseiro pode devolver o valor em várias prestações.

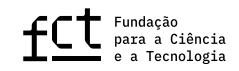

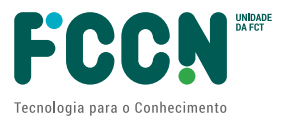

Pretende-se que o pedido de devolução seja feito pelo funcionário da FCT através do sistema e seja enviada uma notificação para o bolseiro por sistema e email. O bolseiro deverá responder ao pedido no próprio sistema e anexar o comprovativo da transferência bancária.

O funcionário da FCT valida mais tarde que o valor de transferência bancária enviado pelo bolseiro existe na lista de transferências recebidas na conta bancária da FCT e o sistema notifica automaticamente o bolseiro da receção da devolução.

## <span id="page-16-0"></span>**3.10. Consultar informações da bolsa**

Atualmente os bolseiros não dispõem de um sistema online para consultar a informação de execução da sua bolsa. O que fazem é enviam um email à FCT a pedir a informação que precisam.

Pretende-se que no novo sistema o bolseiro possa consultar toda a informação da sua bolsa. Como por exemplo, contrato, pagamentos mensais detalhados, pedidos, declarações, etc.

## <span id="page-16-2"></span><span id="page-16-1"></span>**3.11. Alertas para o bolseiro**

## **3.11.1. Alertar o bolseiro para renovação**

Com 90 dias de antecedência, o sistema deve notificar o bolseiro da aproximação da data de fim do período anual da bolsa, informando-o que caso pretenda, pode efetuar o pedido de renovação da sua bolsa para mais um ano.

A notificação será feita nas notificações internas do MyFCT e por envio de email.

Deve ser possível configurar alertas adicionais caso a renovação ainda não tenha sido pedida. Por exemplo, aos 60 dias, 30 dias ou 15 dias de antecedência.

## <span id="page-16-3"></span>**3.11.2. Alertar o bolseiro para enviar o relatório final de bolsa**

Na data de conclusão do financiamento da bolsa, o sistema deve notificar o bolseiro que tem 60 dias para comunicar à FCT o relatório final de bolsa com lista de atividades, resultados obtidos e o parecer dos orientadores, informando-o que deve efetuar o envio através do sistema e deve enviar todas as evidências necessárias.

<span id="page-16-4"></span>O alerta será feito através das notificações internas do MyFCT e por envio de email.

## **3.11.3. Alertar o bolseiro para a conclusão do doutoramento**

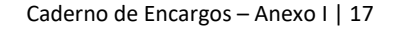

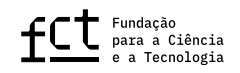

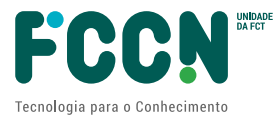

O sistema deve notificar o bolseiro anualmente durante um período de 3 anos após conclusão da bolsa para comunicar à FCT a conclusão do doutoramento, informando-o que deve efetuar a comunicação através do sistema e deve enviar todas as evidências necessárias.

O alerta será feito através das notificações internas do MyFCT e por envio de email.

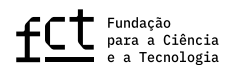

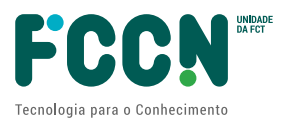

## <span id="page-18-0"></span>**4. Pagamento da bolsa**

### <span id="page-18-1"></span>**4.1. Criar proposta de pagamento**

Uma proposta de pagamento, inclui todos os valores de bolsas a serem pagas no mês seguinte.

As propostas de pagamento aos bolseiros são criadas por programa operacional.

Os pagamentos às instituições, relativos a custos de formação, são efetuados em proposta de pagamento separada dos pagamentos dos bolseiros.

Pretende-se que o sistema crie as propostas e inclua os valores a pagar de acordo com as regras de pagamento pré-definidas.

O sistema deve ter a possibilidade do funcionário filtrar por alguns campos os pagamentos a incluir na proposta. Por exemplo, tipologia de bolsa, rúbrica de pagamento, etc.

A proposta deve depois ser enviada por Web Services para o sistema de gestão documental *Documenta*, para aprovação pelo diretor e pelo Conselho Diretivo da FCT. O Web Service do *Documenta* permite saber se a proposta foi ou não aprovada.

Após a aprovação da proposta, o sistema deve enviá-la por Web Services para o sistema ERP de gestão financeira *GIAF* para execução das transferências bancárias dos pagamentos. O Web Service do GIAF permite obter a data em que foi feita a transferência bancária.

O sistema deve notificar os bolseiros e instituições dos pagamentos realizados. As notificações devem ser feitas no sistema e por email.

O sistema deve permitir a criação de propostas intercalares para situações excecionais que possam ocorrer. Por exemplo, valores de bolsas que não entraram na proposta mensal de pagamento por algum motivo.

### <span id="page-18-2"></span>**4.2. Consultar pagamentos**

O sistema deverá permitir a consulta de pagamentos já realizados, em aprovação e pagamentos previstos no futuro.

O sistema deve ter a possibilidade do funcionário filtrar os pagamentos por alguns campos. Por exemplo, programa, concurso, tipologia de bolsa, rúbrica de pagamento, ano, etc.

Deverá ser possível exportar para Excel ou PDF ou resultado da consulta.

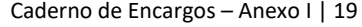

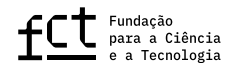

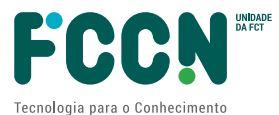

## <span id="page-19-0"></span>**5. Pesquisa de bolsas pelos funcionários**

O sistema deve permitir ao funcionário efetuar pesquisas de bolsas por vários campos. Por exemplo, Programa, Concurso, Estado, Referencia, Bolseiro, Instituição de acolhimento, Instituição que confere grau, Área científica, Período de financiamento.

O funcionário deve poder exportar os resultados da pesquisa para Excel e PDF.

Deve também ser possível definir pesquisas para poderem ser usadas mais do que uma vez, sem que o utilizador tenha de introduzir novamente todos os critérios de pesquisa. A estas pesquisas reutilizáveis chamamos *Vistas*.

Uma *Vista* é identificada com um nome e pode ter as seguintes configurações: Escolha das colunas que aparecem no resultado da pesquisa; Filtro de pesquisa com os critérios de pesquisa escolhidos; Ordenação por um ou mais campos, ascendente ou descendente por cada campo.

Um funcionário deve poder partilhar as suas *Vistas* com outros funcionários.

#### <span id="page-19-1"></span>**6. Relatórios**

O sistema deve incluir uma área para produção de relatório para os funcionários.

Os relatórios podem ser pré-visualizados, impressos ou exportados para Excel.

Os relatórios serão identificados mais tarde durante a execução do contrato, mas fica definido que poderão ser no máximo 10 relatórios.

#### <span id="page-19-2"></span>**7. Dashboards**

<span id="page-19-3"></span>O sistema deve fornecer indicadores e alertas para o funcionários e gestores de equipa ou do departamento poderem acompanhar a execução dos pedidos e das bolsas ao longo do tempo.

#### **7.1.1. Acompanhamento de pedidos**

O sistema deve fornecer os seguintes indicadores:

- Número de pedidos por mês e estado do pedido: recebido, respondido e por responder.
- Número de pedidos por tipo e estado do pedido: recebido, respondido e por responder.
- Número de pedidos respondidos por funcionário, tipologia ou ambos.

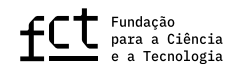

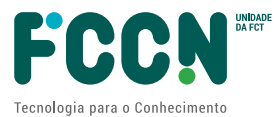

• Tempo médio de resolução dos pedidos por funcionário, tipologia ou ambos.

#### <span id="page-20-0"></span>**7.1.2. Acompanhamento de bolsas**

O sistema deve fornecer indicadores sobre as bolsas, como por exemplo, número de bolsas por estado (execução, encerradas, suspensas) por ano/mês.

<span id="page-20-1"></span>Estão previstos até ao máximo de 10 indicadores diferentes.

#### **7.1.3. Alertas**

O sistema deve fornecer alertas para ocorrências que possam ser consideradas fora do normal e que por isso necessitam de atenção por parte dos funcionários. Por exemplo:

- bolseiros com contratualização pendente há mais de n dias;
- aproximação de data limite para renovação de bolsa;
- pagamentos por executar à mais de n dias;
- pedidos sem resposta há mais de n dias;
- devoluções por cobrar à mais de n dias.

Estão previstos até ao máximo de 10 alertas diferentes.

Deve existir um link para o detalhe de cada alerta com a lista de registos envolvidos, permitindo paginação se forem muitos.

#### <span id="page-20-2"></span>**8. Migração de dados**

Todas as bolsas financiadas nos últimos 10 anos deverão ser migradas para o novo sistema a desenvolver.

## <span id="page-20-3"></span>**9. Compatibilidade de funcionalidades com outros instrumentos de financiamento**

As funcionalidades de *Vistas* a desenvolver no capítulo [5,](#page-19-0) *Propostas de pagamento* no capítulo [4.1](#page-18-1) e *Dashboards* no capítulo [7,](#page-19-2) devem ser desenvolvidas de forma genérica de modo que possam vir a ser usadas na gestão de outros instrumentos de financiamento, em particular o financiamento de Emprego Científico, Unidades de I&D e Projetos de I&D quer sejam financiados por Orçamento de Estado ou por Fundos Comunitários FEDER.

> Assinado por: **ANTÓNIO JOÃO PINTO CORREIA** Num. de Identificação: 09595611 Data: 2023.05.29 16:45:25+01'00'

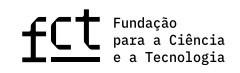